## ブラウザで使う便利な機能

- グーグルクローム
	- 音声入力 しゃべるだけで文字が入力される

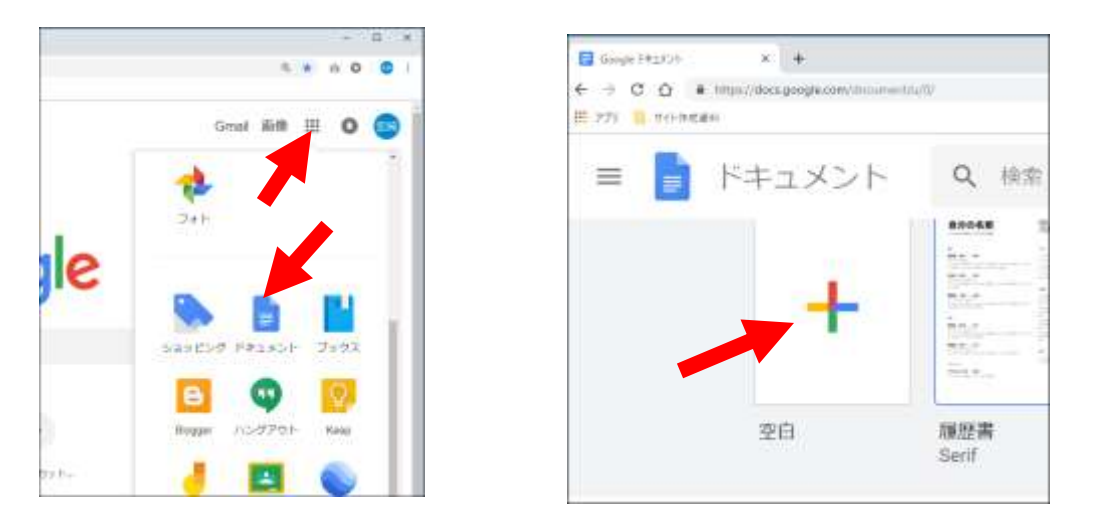

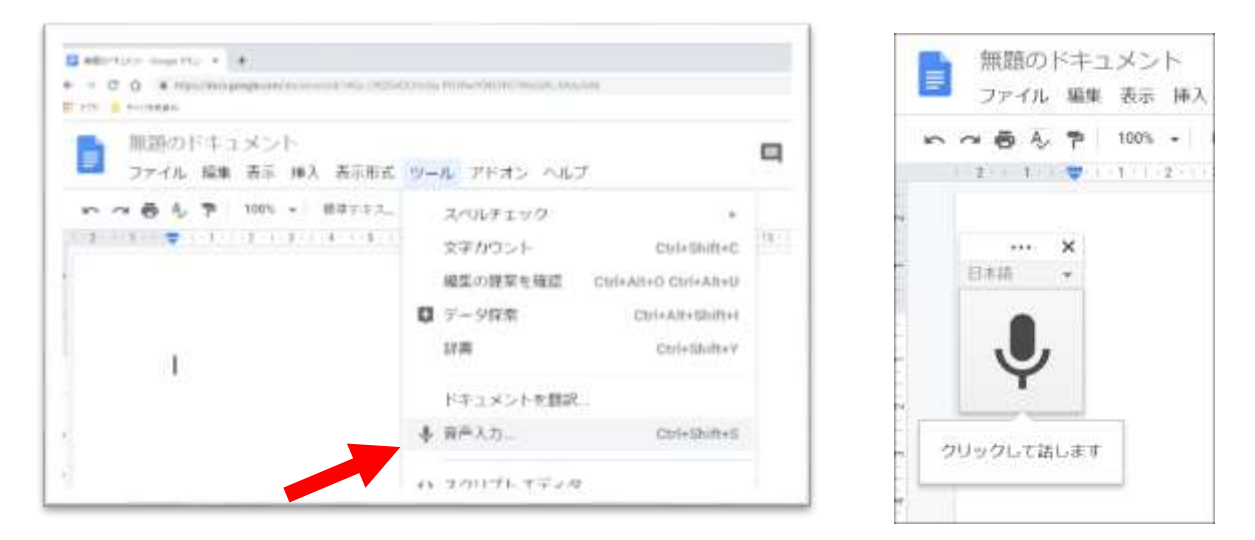

## 迷惑アプリを駆除する

- Chrome のアドレスバーに 「chrome://settings/cleanup」 と入力します。
- [パソコンのクリーンアップ]画面が表示されます。
- [検索]ボタンをクリックします。※検索は 2~3 分かかります。

## 拡張機能を追加する

- Chrome ウエブストアを開く
- 追加する拡張機能を見つけて選択
- [CHROME に追加]をクリック
- 拡張機能によっては、特定の権限またはデータを付与する必要があります。同意して 続行するには、[拡張機能を追加] をクリックします。 インストールした拡張機能を使用するには、アドレスバーの右側に表示されているその 拡張機能のアイコンをクリックします。

## ④ 翻訳機能のオンオフ

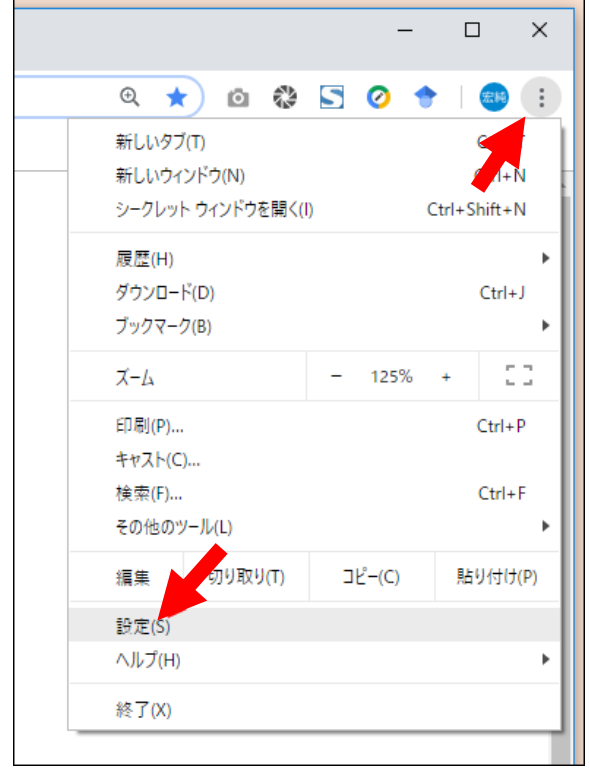

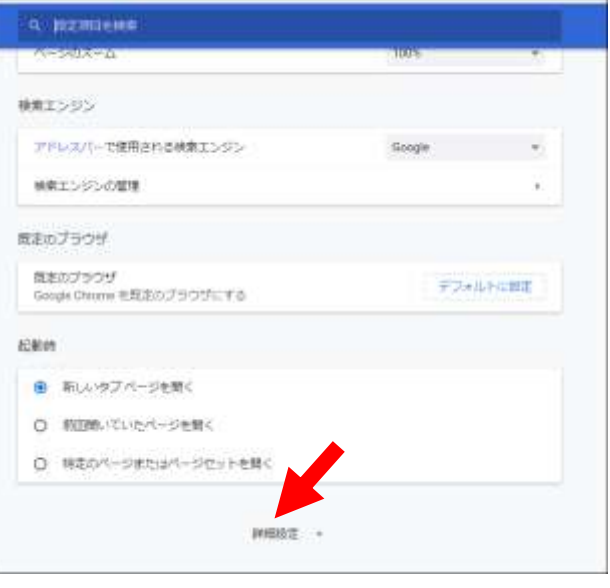

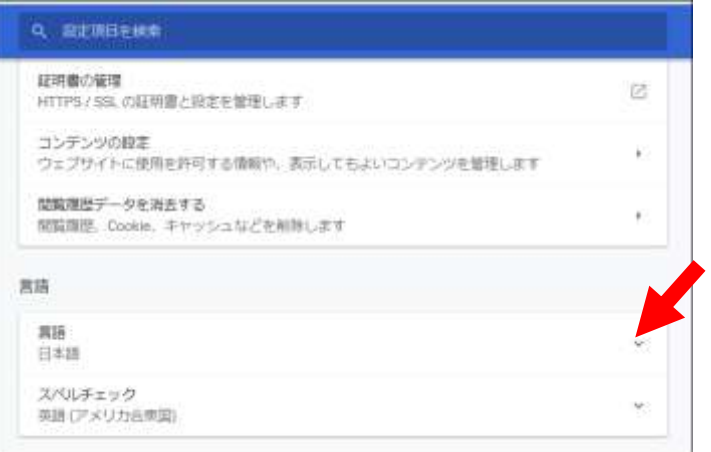

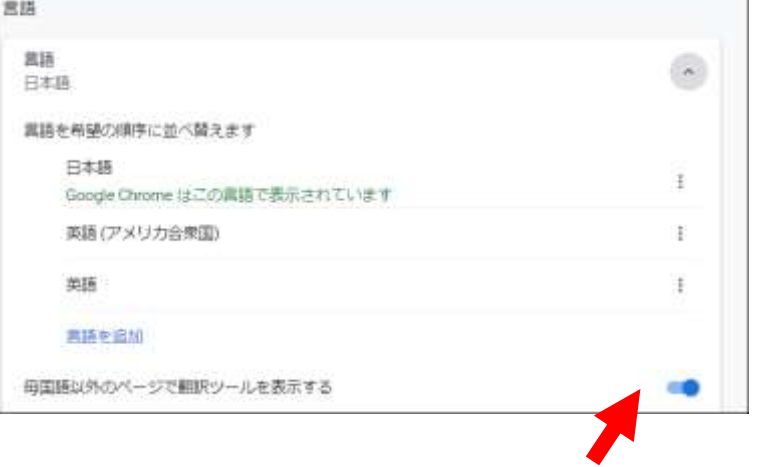

2 オンラインのソフト

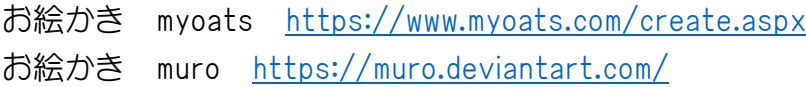